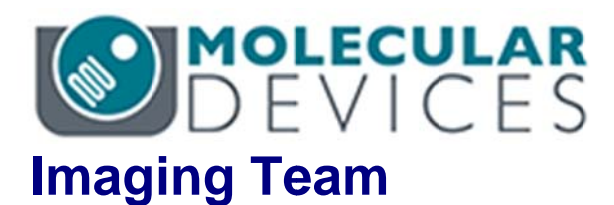

# SalesNote-FY1506

# 掲載内容

# 営業情報

ImageXpress Micro XLS ハイコンテンツスクリーニングシステムのご紹介

# 技術・サポート情報

Meta Imaging Series バージョン 7.8.11 がリリースされました  $\bullet$ 

はじめの一歩(MetaMorph 機能紹介)

● MetaMorph Offline アイコンの作り方

# 営業情報

# **ImageXpress Micro XLS ハイコンテンツスクリーニングシステムのご紹介**

ImageXpres Micro XLS は、自動かつ高速で大量の画像を撮影・解析・グラフ作成まで行うイメ 一ジングシステムで、基礎研究から創薬まで幅広い分野で急速に普及しつつあります

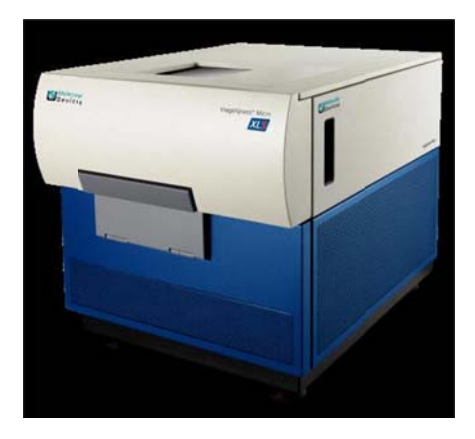

### 多彩な解析が可能

培養細胞はもちろん、酵母、組織切片、3D 培養したスフェロイド、ゼブラフィッシュのような in vivo アッセイにおいても多くの実績がございます 2014 年までの統計で、文献数は既に 630 以上に上り、現在も増加し続けています

# アプリケ ケーション例

- 陽性細胞のカウント
- 細胞の形態変化
- o 細胞 胞分裂、細胞 胞周期
- o 細胞 胞内ドット
- o 細胞 胞移動(Mig gration Ass say)
- o 細胞 胞毒性
- o 核移 移行
- o アポ ポトーシス
- ウィルス感染
- o オー ートファジー
- o オートファジー<br>o スフェロイド・コロニー
- o ES S/iPS 細胞の の分化
- ゼブラフィッシュ
- $\circ$  FRET
- $\circ$  Ca<sup>2+</sup> Flux

etc.

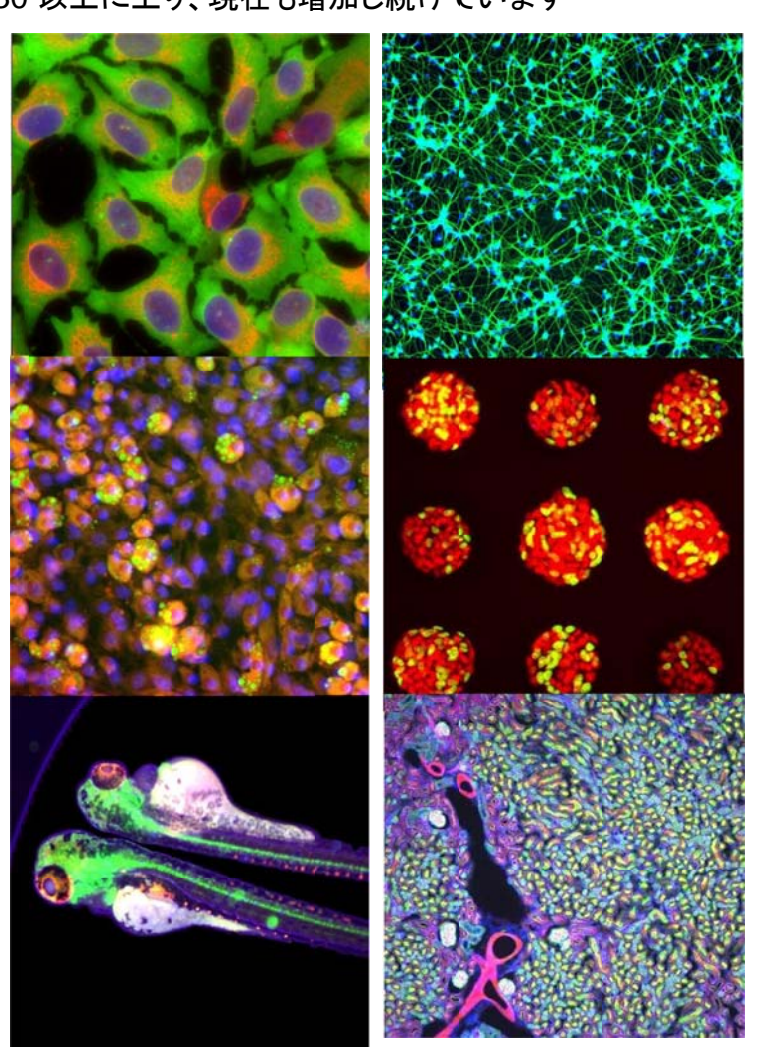

### システムの特徴

### 画像撮影 影

- 96 well プレ―ト2波長(~200 枚の画像)を約2分 15 秒で撮 影可 可能
- ラ―ジカメラ搭載。従来の3倍の細胞数を1視野で撮影
- メンテナンスフリーの新型白色光源
- デジタルコンフォ―カル\*で鮮明な画像を撮影
- Z-s stack も高速 速撮影
- 1x 100x の対 対物レンズに に対応
- 6 1536 ウェルプレート、スライドガラスに対応
- 一度に5波長測定可能
- 温度・湿度制御を伴うタイムラプ スアッセイ可能\*
- 明視野画像の撮影可能\* (\*オ オプションにな なります。詳細 細はお問い 合わ わせください)

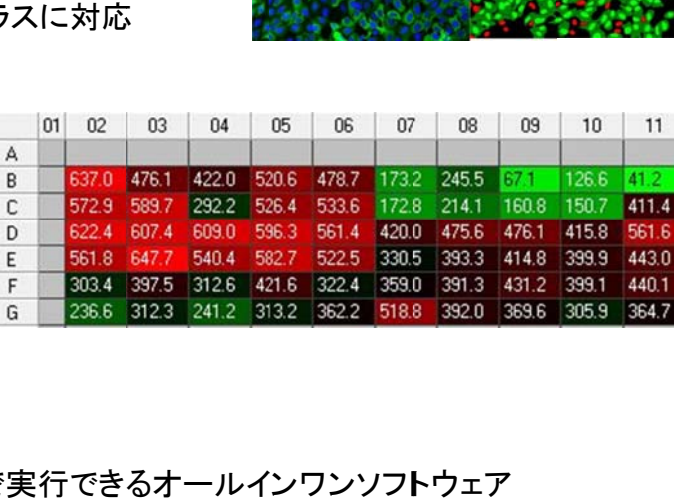

### 画像解析

● 画像撮影から解析まで簡単な操作で実行できるオールインワンソフトウェア

A  $\sf B$  $\mathsf{C}$ 

 $\mathsf{E}% _{\mathsf{H}}^{\mathsf{H}}(\mathsf{H})=\mathsf{E}_{\mathsf{H}}^{\mathsf{H}}(\mathsf{H})$  $\mathsf F$  $\sqrt{a}$ 

- 柔軟性に富んだ画像解析メニュー。更にカスタマイズにも対応
- 解析結果が一目でわかるデータのヒートマップ表示
- 画像加工、ムービー作成等プレゼン資料の作成にも対 応

# グラフ作成

- <mark>ラフ作成</mark><br>● グラフ作成に最適 スキャッタープロット、反応曲線、ヒストグラムの作成
- フェ ェノタイプに よるクラスタ タリング
- 数値データと画像を直接リンク
- プレート複枚分の結果をまとめて表示

次回より数回にわたり ImageXpress を用いた解析例をご紹介 する予定で です

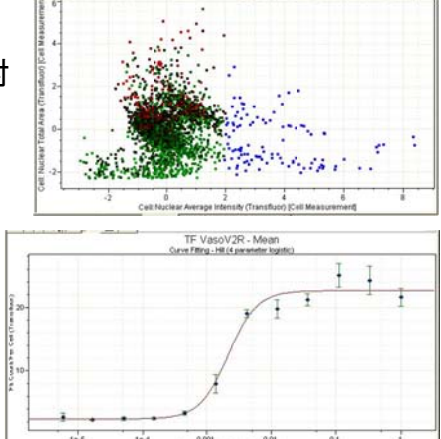

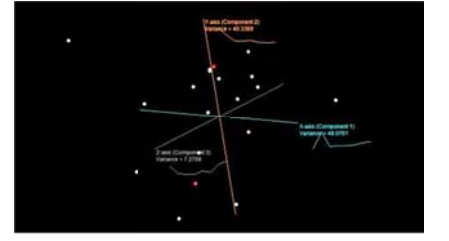

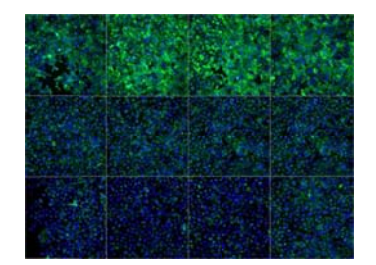

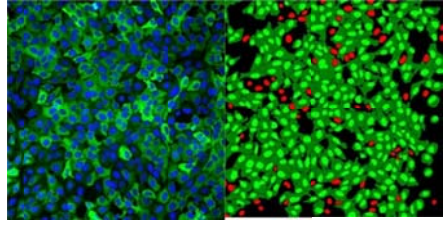

# 技術・サポート情報

### **Meta Imaging Series** バージョン **7.8.11** がリリースされました

メンテナンス期間内の Meta Imaging Series ソフトウェアは、下記 URL からアップデートファイル をダウンロードして、バージョン 7.8.11 にアップデートすることができます http://www.meta.moleculardevices.com/updates/ こちらから ID 番号を入力して Login し、「**7.8.11 Update**」をクリックします ※ 32bit OS をご使用の場合は、「MM7811-32.zip」になります ※ 64bit OS をご使用の場合は、「MM7811-64.zip」になります メンテナンス期間は ID (System ID, 4 桁または 5 桁の番号)ごとに異なります メンテナンス期間終了日は、 http://www.meta.moleculardevices.com/Maintenance/ または http://www.meta.moleculardevices.com/Authorize/ から、System ID を入力することで確認することができます

### バージョン **7.8.11** の主な変更点は下記になります

### **Camera Driver Updates**

### **PCO**

Pixelfly 使用時のシャッター動作を改良しました

### **Princeton Instruments PICam**

EM ゲインレンジを 0 – 1000 にしました PICAM 3.0.6 に対応しました (64-bit and 32-bit Windows 7)

### **Device Driver Updates**

### **Andor Mosaic 3**

Mosaic 3 の動作を改良しました Mosaic 3 と AndorSDK3 カメラ(NEO, Zyla)との共存ができるように修正しました

### **Olympus Microscope**

シャッターが閉じているときの IX83 の透過光強度の調整ができるように修正しました

### **Physik E662**

Z ranges 500um と 2000um に対応しました

### **MetaMorph Application Updates**

### **About**

ライセンス、メンテナンスに関する注意等を表示できるようにしました

### **Acquire**

Custom Field of View が acquisition setting で保存できるようになりました ビニングを使用できないカメラ使用時の Binning 設定を修正しました

### **Adaptive Threshold**

動作(スピード、結果)を向上させました

### **Cosmic Ray Correction**

Cosmic Ray Correction module が可能になりました

### **Gamepad**

Run Taskbar Journal を Run Taskbar Button に名称変更しました 'set stage origin' command に対応しました

### **Image Windows**

イメージウインドウ内でパニングが可能となりました

### **Multi Dimensional Acquisition**

多波長設定で Wavelength 2 以降で Wavelength 1 に対する Z 位置オフセットを入力できるようになりました Overlay を改良しました

画像取得中に Review Multidimensional Data が使用できるようになりました

### **Open Image**

ニコン ND2 ファイルフォーマット画像読み込みを修正しました

### **Overlay and Montage**

インテンシティバーやタイムスタンプを改良しました 異なるビニング画像の重ね合わせに対応しました

### **Scan Slide**

Zオフセット値を 100 から 0 に変更しました

### **Visual Basic**

VB interface (SetFunctionVariable)のバグ修正しました

VB interface (GetNamedImage)のバグ修正しました

### Multi Dimensional Acquisition での Z 位置オフセットの入力ダイアログ Z offset relative to wavelength 1 に値を入力できるようになりました

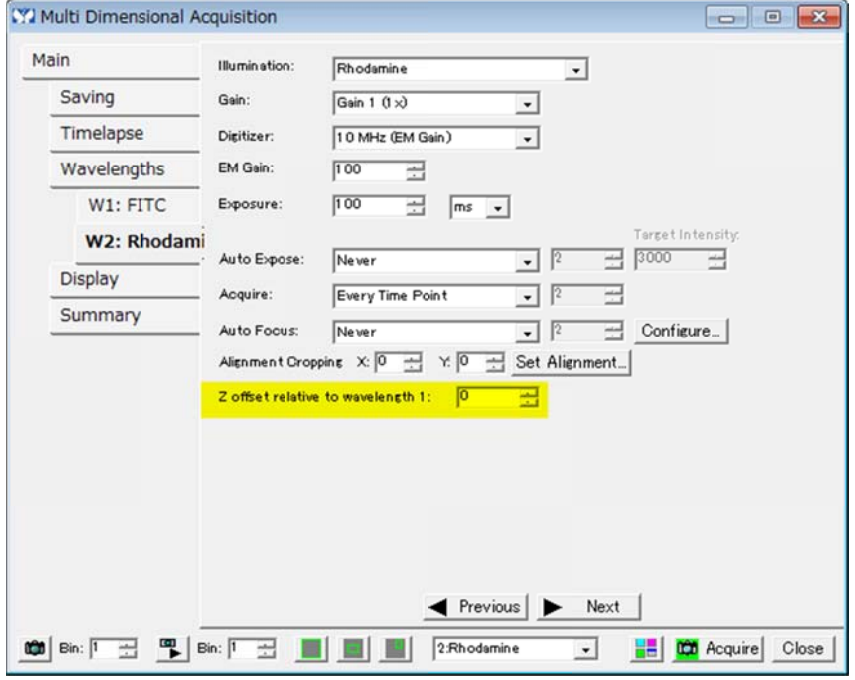

イメージ上でマウスをクリックした状態でマウスを移動させて表示領域を変更させることができる ようになりました

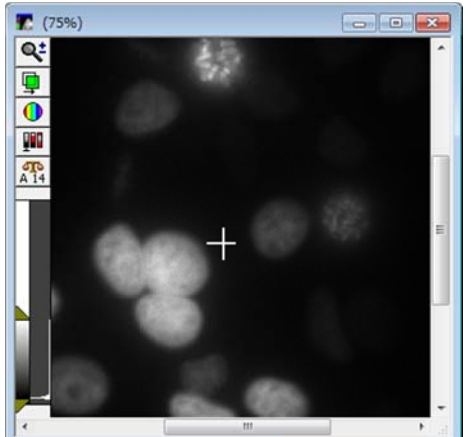

# 長時間露光 光時に画像 像に悪影響を を及ぼす宇 宇宙線ノイズ る **Cosmic Ray Corre ection** 機 能のご紹介 介(バージョ ョン **7.8.11** か からの機能 能)

高感度 EM-CCD カメラ等で長時間露光で撮影を行う化学発光実験等ではどうしても高エネルギ 一の宇宙線によるスポットノイズがランダムに記録されてしまい、実験データに悪影響を及ぼして しまいます す。 宇宙線ノイズを除去する<br>能)<br>で撮影を行う化学発光す<br>ムに記録されてしまい、<br><br>WVDOC で Journal を使<br>新たに MetaMorphにお<br><sub>、</sub><br>高精度な宇宙線による<sup>,</sup><br>ノケーションのユーザー\*<br>リケーションのユーザー\*

以前にセールスノートにて MetaMorph、MVDOC で Journalを使った宇宙線ノイズの除去処理に ついて紹介させて頂きましたが、この度、新たに MetaMorph において、宇宙線ノイズの除去機能 Cosmic R Ray Correct tion を開発 発しました。 ギて に能 可る

この機能により、より効率よく、簡単かつ高精度な宇宙線によるスポットノイズを除去する事が可 能となり、化学発光、長時間露光のアプリケーションのユーザー様には非常に便利な機能になる かと思いま ます

詳細は当社担当までお問い合わせください

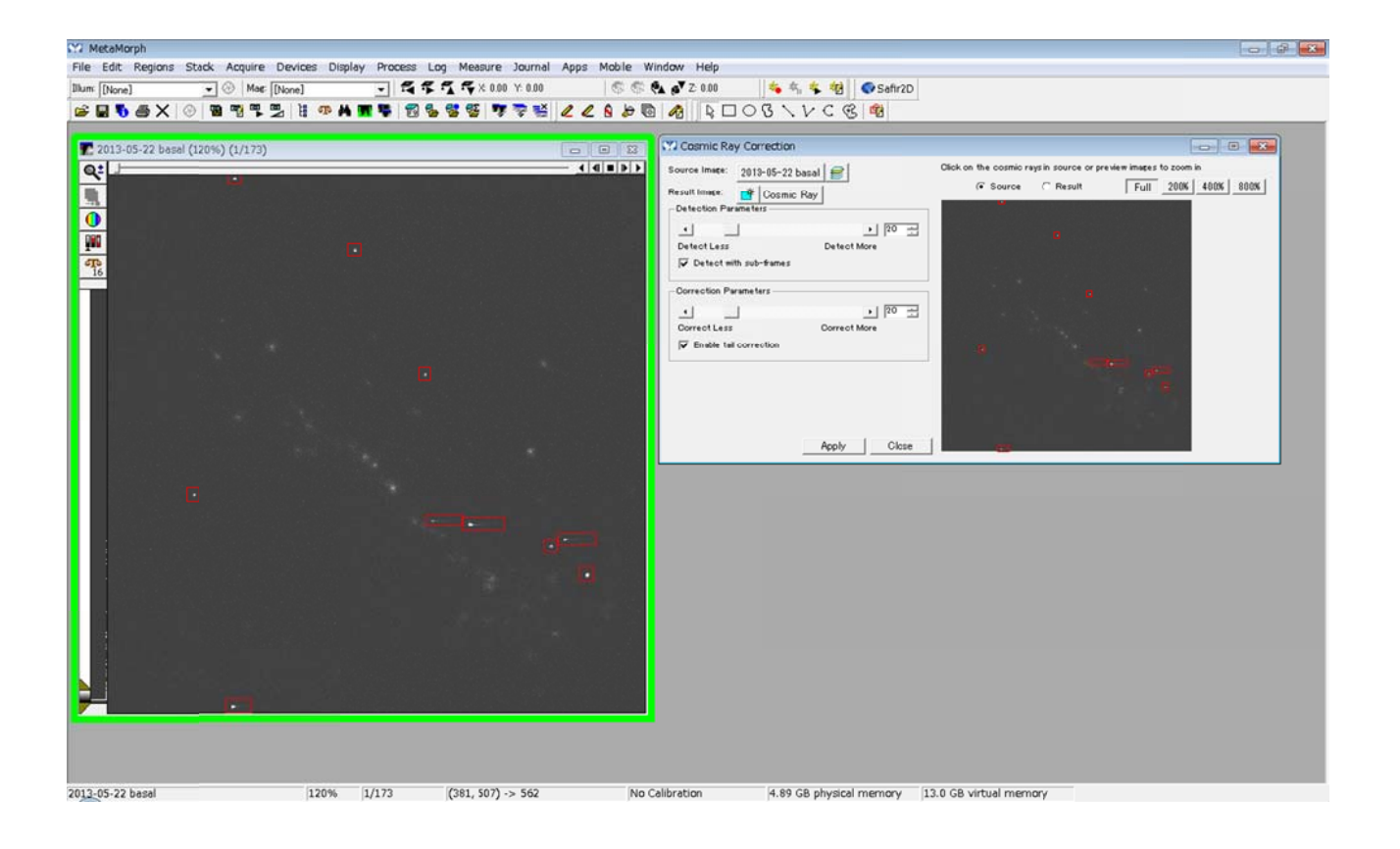

# はじめの一 一歩(**MetaM Morph** 機能 能紹介)

# **MetaMorp ph Offline e** アイコンの の作り方

下記の様に Meta Imaging Series グループの中に MetaMorphと MetaMorph Offline が存在す る場合があると思いますが、この MetaMorph Offline アイコンはインストール後に別途作成したも のになりま ます

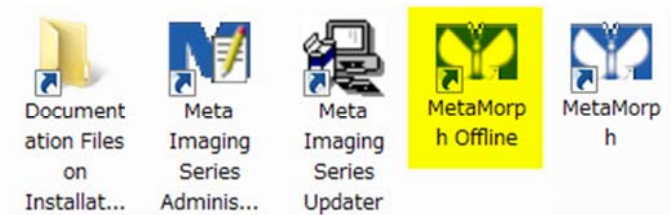

※MetaMorph オフライン(MMPO-CH#1, MMPO-CH#2)を購入し、インストールした場合は、 MetaMorph アイコンは作成されず、MetaMorph Offline アイコンのみが自動的に作成されま す すも しょう にこ

この MetaMorph Offline アイコンをクリックしますとカメラなどのハードウェアのスイッチがオンに なっていなくてもソフトウェア起動時に、エラー表示が無く、解析専用プログラムとして使用するこ とができま ます

今回は、この MetaMorph Offline アイコン作成の方法を記載します

1. Meta Imaging Series Administrator アイコンをクリックして、その後 Enter Multi-User **Mode e** をクリックし します。

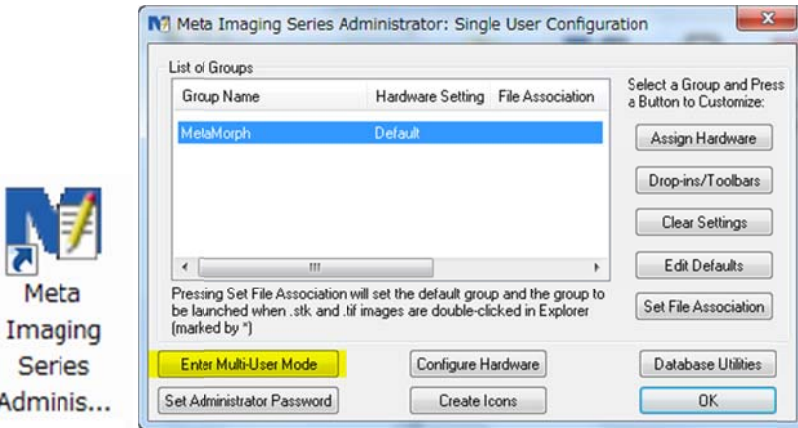

2. Create Group をクリックし、Create Group の中で、Group Name に MetaMorph Offline と タイプし、Application; MetaMorph, Hardware Configuration; Offline, Copy Settings From; ; **MetaMor rph** を選択し します Create をクリックして終了します

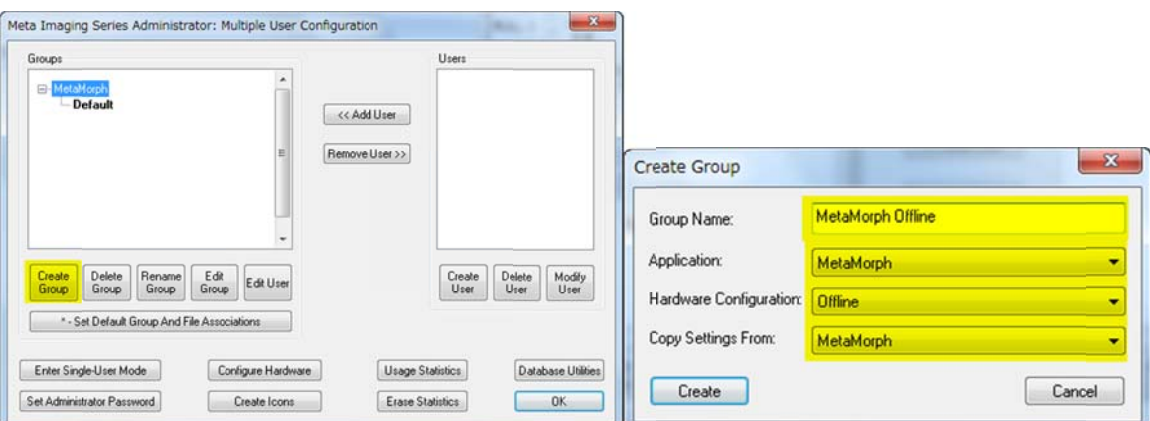

3. Enter Single-User Mode をクリックします

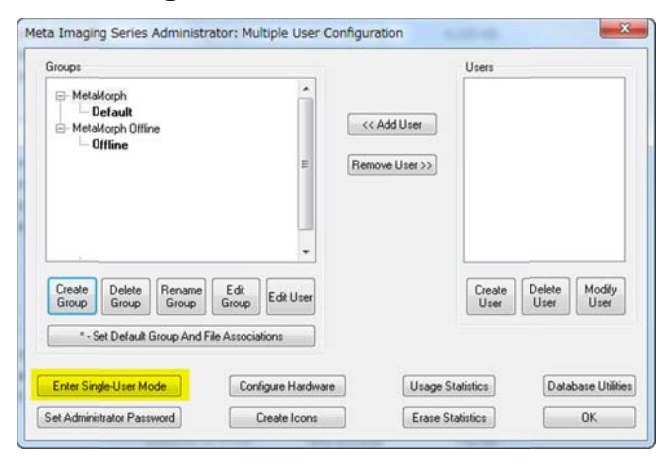

4. MetaMorph Offlineを選択して Create Iconsをクリックしますと新たに MetaMorph Offline アイコンが作成されます

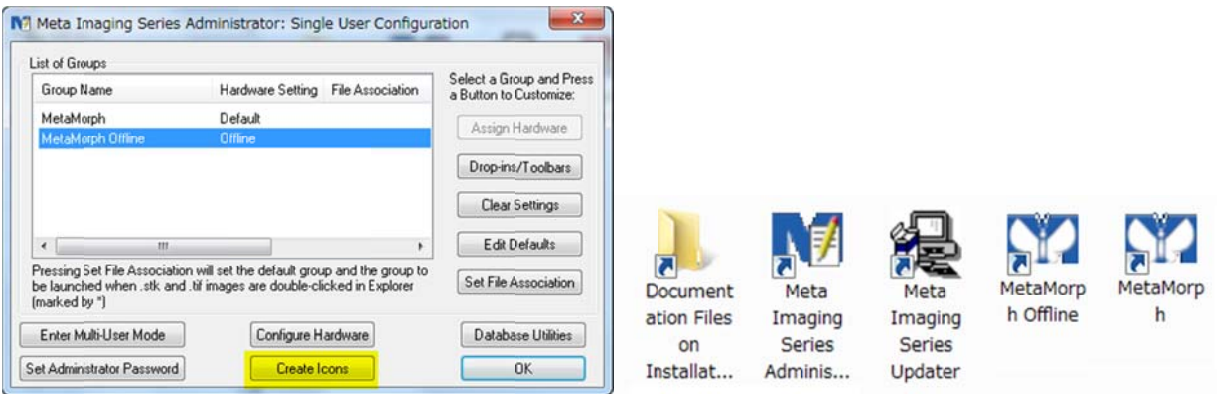

5. OKをクリックして Meta Imaging Series Administrator を終了させます

以上